# **CONSERVACIÓN DE ENERGÍAS EN UN PENDULO SIMPLE**

Víctor Garrido Castro Universidad de Viña del Mar vgarrido@uvm.cl ; vgarridoster@gmail.com Física

**RESUMEN**: En las actividades de Laboratorio de Física se contempla la evaluación de las Energías en un Péndulo Simple, basado en actividades y recursos manuales , el método del espejo para calcular la velocidad instantánea, el uso de timer, la construcción de tabla de datos y gráficos en el computador todo en forma manual hacen que el experimento sea complejo y extenso .Con la incorporación de las nuevas tecnologías portables el tiempo del práctico se acorta, es posible tomar datos y ser analizados en forma muy rápida su manipulación es amigable ,toda la información se puede manejar en la calculadora y obtener en forma simultanea los gráficos de posición – tiempo; velocidad -tiempo y aceleración –tiempo; es decir toda la física del problema propuesto. Su uso no solo se restringe al laboratorio, si no que pueden ser utilizadas también en terreno.

# **1.- OBJETIVO GENERAL**

Determinar las Energías Cinética (K), Potencial Gravitatoria (U<sub>g</sub>) y la Energía Total (E<sub>t</sub>), evaluando su conservación en un péndulo simple en media oscilación mediante datos experimentales obtenidos a través del sistema CBR y calculadora TI-84 Plus.

#### **2.-OBJETIVOS ESPECÍFICOS**

Determinar los gráficos posición –tiempo; velocidad -tiempo y aceleración – tiempo.

Determinar los gráficos de la Energía Cinética (K), v/s Posición; Energía Potencial Gravitatoria ( $U<sub>s</sub>$ ) v/s Posición y la Energía Total ( $E<sub>t</sub>$ ) v/s Posición.

# **3.-FUNDAMENTO TEÓRICO**

El problema del péndulo es bidimensional, el desplazamiento real viene especificado por el ángulo de abertura  $(\mathcal{G})$ . Los desplazamientos son esencialmente horizontales, el movimiento depende del hecho de que existe un ascenso y descenso del centro de masas produciendo un intercambio de energías mecánicas Cinéticas (K) y Potencial Gravitatoria (Ug). De hecho; el péndulo se adapta muy bien un análisis mediante el principio de conservación de la energía, considerando que este es un sistema conservativo.

Energía Cinética: 
$$
K = \frac{1}{2}mv^2
$$
 [*Joules*]

Energía Potencial Gravitatoria:  $U_e = mgh$  [ *Joules* ]

Energía Total:  $E_t = K + U_g$  [*Joules*]

# **4.-CONSIDERACIONES EXPERIMENTALES**

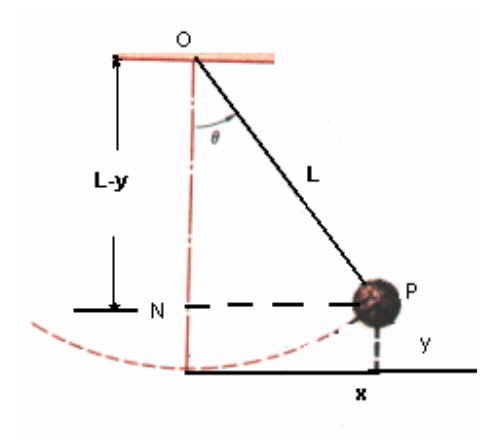

De acuerdo a la figura, se tiene que para  $y \ll x$ , y si el ángulo de abertura  $\mathcal{G}$  ( $\mathcal{G}$  < 15°)

A partir de la geometría de la figura, en el triángulo ONP, aplicando Pitágoras  $l^2 = (l - y)^2 + x^2$ , desarrollando se obtiene

Para y pequeño 
$$
2ly - y^2 \approx y^2
$$
  
por lo tanto  $y \approx \frac{x^2}{2l}$ 

Por lo tanto las energías Cinética, Potencial Gravitatoria y la Total nos quedan

$$
K = \frac{1}{2}m v^2 \qquad U_g = m g(\frac{x^2}{2l})
$$

$$
E_t = \frac{1}{2}m v^2 + m g(\frac{x^2}{2l})
$$

# **5.-MATERIALES Y EQUIPOS**

- Sensor CBR 2
- Calculadora Gráfica TI-84 Plus
- Programa Ranger
- Péndulo Simple

## **6.-PROCEDIMIENTO**

- 6.1- Conecte el sensor CBR . La **TI-84 PLUS SILVER** y el CBR2*TM* se deben conectar con un cable negro largo de acoplamiento.
- 6.2- Presione  $\boxed{ON}$  para encender la calculadora. Presione  $\boxed{APPS}$  seleccione

**5:CBL/CBR**. Cuando usted vea la pantalla principal del programa CBL/CBR presione ENTER , luego 3:RANGER aparece en la pantalla **RANGER (V1.0)** y presione

- 6.3- Aparece **MAIN MENU** presione una vez  $\rightarrow$  y presione **ENTER**, elija **2:SET DEFAULTS** y presione una vez  $\boxed{\bullet}$  quedando frente a  $\boxed{\bullet}$  **YES**. presione **ENTER** y coloque **NO**, presione una vez  $\rightarrow$  presione **ENTER** y seleccione **TIME** (S)  $\rightarrow$  y digite 2, presione una vez  $\rightarrow$  **DISPLAY DIST** presione una vez  $\vec{\bullet}$  quedando frente **BEGIN ON:**  $\vec{\bullet}$ presione **ENTER** y seleccione **[TRIGGER]**, presione una vez  $\rightarrow$  y elija **HEAVY** presione una vez  $\vec{v}$  y elija **METERS**, luego presione 6  $vectors$   $\frown$  v presione ENTER
- 6.4.-Coloque el sensor frente al péndulo a unos 15(cm) y presione **TRIGGER,**  soltando el péndulo en forma simultanea .Espere que el sensor tome los datos v presione **ENTER** v aparecerá en la pantalla **TRANSFERING** apareciendo el gráfico Distancia (m) v/s Tiempo(s) **FIG A.**

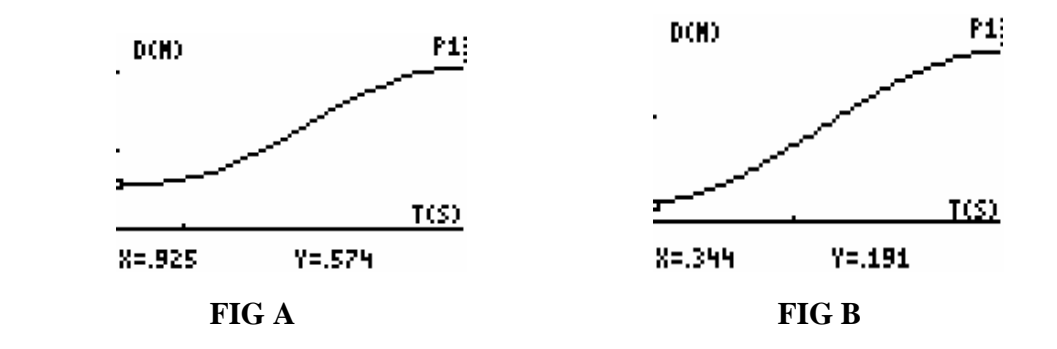

luego presione **ENTER** elija 4:PLOT-TOOLS y elija 1:SELECT DOMAIN proceda a elegir el borde izquierdo **LEFT BOUND?** y presione ENTER luego elija el borde derecho **RIGHT BOUND?** obteniendo la nueva gráfica **FIG B.**  Según su criterio presione **ENTER** y proceda de igual manera con los gráficos de velocidad tiempo **VEL-TIME** y **ACCEL-TIME.** 

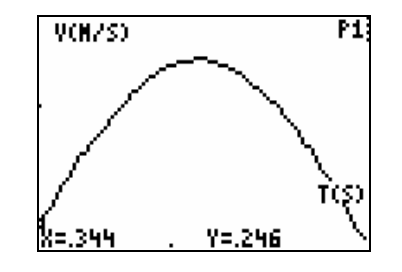

 **Gráfico Velocidad-Tiempo Gráfico Aceleración-Tiempo** 

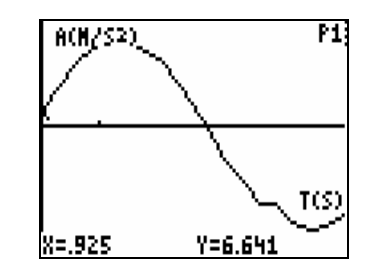

Opcionalmente puede repetir el experimento eligiendo **REPEAT SAMPLE.** 

6.7.-Presione **ENTER** y elija 7: QUIT, luego presione la tecla **STAT** y elija **1:EDIT** y Presione **ENTER** donde aparecen los listas con los datos obtenidos

 $L_1$ : tiempo,  $L_2$ : posición  $L_3$ : velocidad,  $L_4$ : aceleración

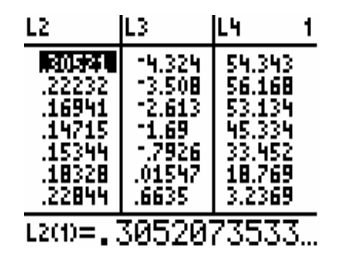

#### **7.-CALCULOS**

7.1.-Proceda a calcular la Energía Cinética:  $K = \frac{1}{2} m v^2 [Joules]$ 2  $K = \frac{1}{2}mv^2$  *Joules* 

- 7.2.-Presione la tecla **STAT**, elija **EDIT** y presione **ENTER**, vaya a la lista L5
- 7.3.-Luego aparece L5= y asígnele L5= $0, 5 \cdot m \cdot (L2)^2$  y presione **ENTER**
- 7.4.-Luego presione **2ND** y **STAT PLOT** y seleccione **1:GRÁF1** y presione , luego seleccione el tipo de gráfico que desea utilizar
- 7.5.-Asigne a la **LISTAX: L2** y a la **LISTA Y: L5** y seleccione el tipo de **MARCA:**  $\Box$  + • y presione la tecla **GRAPH**
- 7.6.- Proceda a calcular la energía Potencial Gravitatoria, usando la relación 2

$$
U_g = m \cdot g\left(\frac{x^2}{2l}\right);
$$

- 7.7.- Presione la tecla **STAT**, elija **EDIT** y presione **ENTER**, vaya a la lista L6 7.8.- Luego aparece L6= y asígnele  $L6 = (\frac{m \cdot 9,806}{2 \cdot l}) \cdot (L2)^2$  $=(\frac{m\cdot 9,806}{2\cdot l})\cdot (L2)^2$  y presione ENTER,
- 7.9.- Luego presione **2ND** y **STAT PLOT** y seleccione **2:GRÁF2** y presione , luego seleccione el tipo de gráfico que desea utilizar
- 7.9.1.- Asigne a la **LISTAX: L2** y a la **LISTA Y: L6** y seleccione el tipo de **MARCA:**  $\Box$  + • y presione la tecla **GRAPH**
- 7.9.2.-Proceda de igual manera para calcular la Energía Total  $(E_T)$ , en la lista **L7** presione **2ND** y **STAT**, luego presione  $\bullet$  hasta llegar a la lista **K** y presione  $\overline{ENTER}$ , en pantalla aparecerá **LK** , presione + y luego presione 2ND y STAT ,luego presione  $\rightarrow$  hasta llegar a la lista UG y presione , en pantalla aparecerá **LUG** y presione
- 7.9.3. Luego presione **2ND** y **STAT PLOT** y seleccione **3:GRÁF3** y presione **ENTER**, luego seleccione el tipo de gráfico que desea utilizar 7.9.4.-Asigne a la **LISTAX: L2** y a la **LISTA Y: LE** y seleccione el tipo de **MARCA:**  $\Box$  + • y presione la tecla **GRAPH**

#### **8.-RESULTADOS**

Los siguientes gráficas presentan las curvas de K v/s x, Ug v/s x, y la de  $E_T$ v/s x

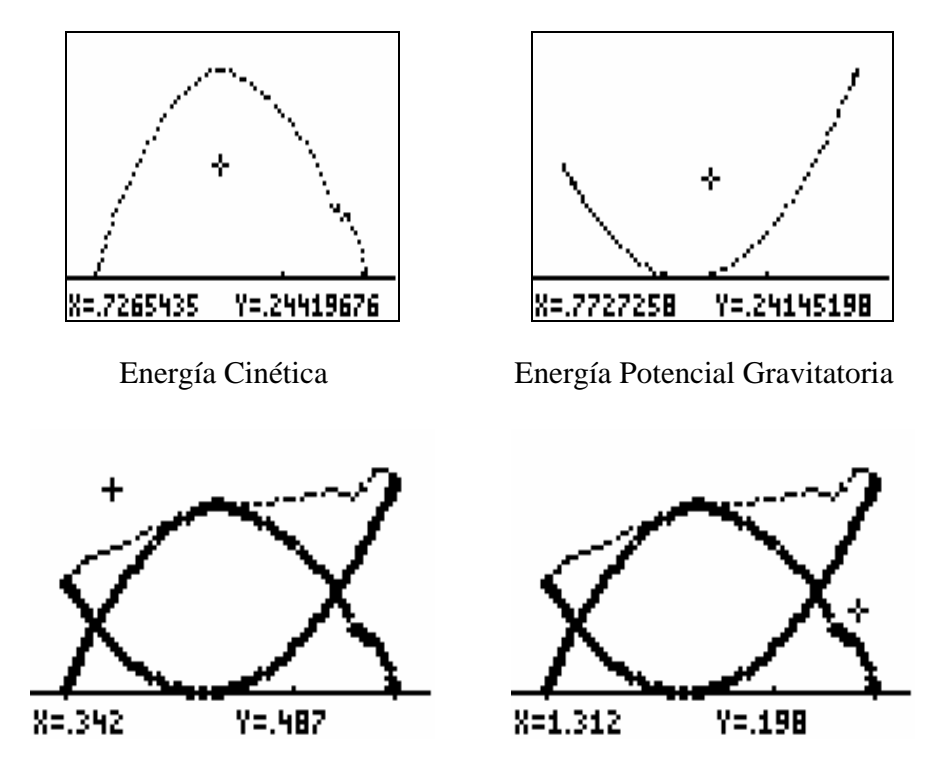

Energía Total

La gráfica (c) muestra las tres gráficas de K,  $U_g$  y  $E_T$  v/s x, el decaimiento que se produce en  $E_T=K+U_g$ , se puede asociar a la posición que tiene el sensor al momento de la tomar de datos, lo importante es que el alumno se de cuenta que la Energía total se conserva.

# **9.-ANTECEDENTES PREVIOS**

La incorporación de nuevas tecnologías a los laboratorios de Ciencias muchas veces es resistida por los profesores, debido a la falta capacitación y actualización en el área de la informática, a pesar de reconocer su utilidad, en cambio los alumnos frecuentemente poseen las habilidades y conocimientos previos de las Tecnologías de Información y Comunicación (TICS), respecto de su uso y aplicaciones, muchas veces los profesores son sobrepasados por los alumnos provocando una brecha profesor- alumno lo que daña el proceso enseñanza-aprendizaje, los alumnos son amigos de la

imagen, necesitan de la visualización del fenómeno y requieren de una respuesta rápida ,sino se desmotivan .El desarrollo creciente de la Ciencia y Tecnología nos obliga a formar alumnos con capacidades y habilidades que den respuesta eficiente a los entornos cambiantes de la Sociedad de la Información, la incorporación de las(TICS) en los laboratorios de Ciencias permite dotar al laboratorio:

- 1.-De un ambiente de aprendizaje interactivo y participativo
- 2.-Fomentar el trabajo grupal y cooperativo, respetando los ritmos de trabajo individuales
- 3.-Permite acortar los tiempos de ejecución y agilizar el proceso de enseñanza aprendizaje, destinando más tiempo a la reflexión del fenómeno en estudio.
- 4.-Dotar al alumno de herramientas y habilidades en el uso de multimediales, Internet y redes
- 5.-Mejorar la gestión pedagógica y organización administrativa del profesor

# **IMPLEMENTACIÓN DE LAS (TICS) AL INTERIOR DEL LABORATORIORESULTADOS**

- 1.-El alumno puede visualizar tablas de datos, gráficos y ecuaciones
- 2.-Los tiempos de ejecución son cortos, la respuesta es rápida
- 3.-El manejo y tratamiento de la información y datos como la construcción de gráficas, ajustes de curvas y modelos se puede realizar en la misma calculadora
- 4.-Se puede obtener toda la física del problema en estudio, ya que entrega las variables de (posición; velocidad y aceleración)
- 5.-La versatilidad permite que sea usado en el Laboratorio y en terreno
- 6.-La cantidad de datos y el número de cifras significativas son del orden (0 a 9 dígitos)
- 7.-Los datos pueden ser exportados a otras calculadoras o planillas de cálculo
- 8.-Las gráficas se pueden capturar mediante el software TI-Connect (2)
- 9.-El trabajo se puede hacer en forma individual o colectiva, su manipulación permite ser usada en el laboratorio o terreno.

### **10.-CONCLUSIONES**

La incorporación de calculadoras en el Laboratorio de Física, permite acortarlos tiempos de ejecución, destinando más tiempo al análisis y a la reflexión del tema en estudio, el profesor adquiere el rol de un facilitador del aprendizaje, los alumnos se sienten más motivados al trabajo grupal y cooperativo, la interacción entre los alumnos y el profesor se enriquece lo que favorece el proceso de enseñanza y aprendizaje, esta nueva forma de trabajo produce un cambio e innovaciones en las formas de gestión pedagógica y cambio en los roles del profesor y alumno

# **11.-BIBLIOGRAFÍA**

1.-A. P. French (1974) Vibraciones y Ondas Ed. Reverte, S.A. pp.( 59-60) 2.-Raymond A Serway, John W. Jewett Jr. 2005. Física Para Ciencias e Ingenierías, Ed. Thomson

3.-Salvador Gil/Eduardo Rodríguez (2001) Física re-Creativa Experimentos de Física usando nuevas tecnologías. Ed.Prentice Hall

4.-Francisco Esquembre, Wolfang Christian (2004) Fislest Enseñanza de la Física con Material Interactivo Ed. Prentice Hall pp.(95-96;159-163) 5.-Physical Science Study Committee, Física (PSSC) Ed. Reverte, S.A. pp.

 $(68-69)$ 

6.- http://usuarios.lycos.es/pefeco/pendulo.htm

7.- http://www.fisicarecreativa.com/guias/pendulosimple.pdf

Autor: Víctor Garrido C, Profesor de Física y Licenciado en Física Universidad Católica de Valparaíso, Profesor de Física Universidad Viña del Mar, Áreas de Trabajo Mecánica, Electromagnetismo, Calor y Termodinámica Laboratorio de Física.